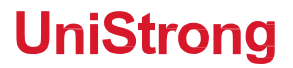

# **集思宝北斗互联 A5 快速入门手册**

**[www.UniStrong.com](http://www.unistrong.com/)**

### **集思宝北斗互联 A5**

#### **1. 产品参数配置**

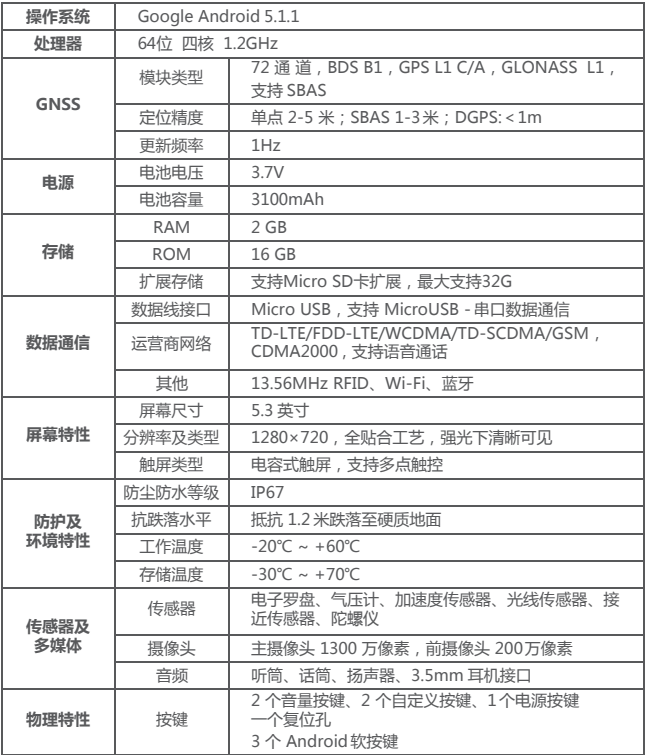

**2. 外观说明**

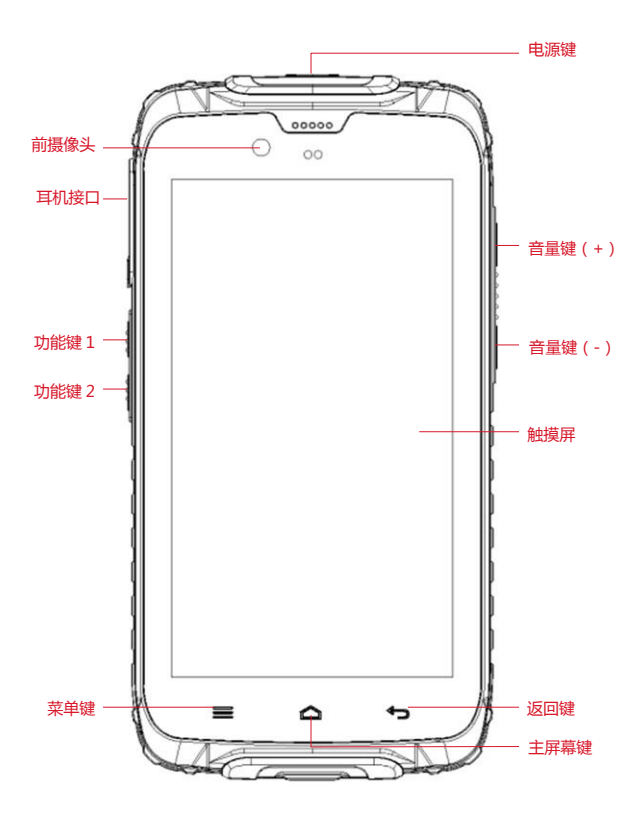

正视图

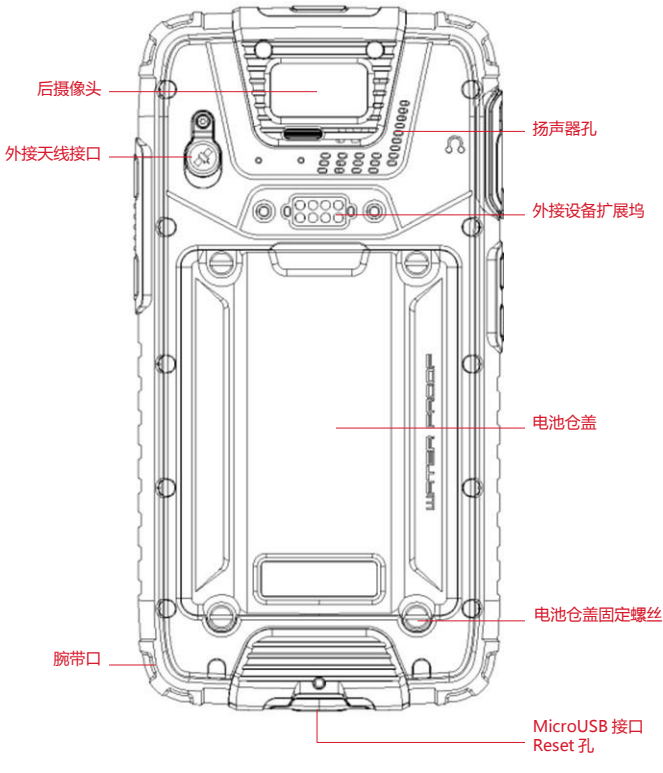

后视图

#### **3. 电池充电**

● 用旅行充电器充电

将 USB 数据线的小端插头插入主机 Micro USB 接口, 将 USB 数 据线的大端插头插入旅行充电插头,然后将旅行充电插头插入电源插 座进行充电。

● 用 USB 数据线充电

将 USB 数据线的小端插头插入主机 Micro USB 接口,将大端插 头插入计算机的 USB 接口进行充电。

● 用座式充电器充电 将锂电池插入座式充电器中,再将充电器插 头插入电源插座即可

充电。

※ 注:充电正常时,开机状态下,主屏幕状态栏显示充电图标; 关机状态下,点击【电源键】,屏幕显示充电画面。

充电完成时,开机状态下,主屏幕状态栏显示充电满格图标;关 机状态下,点击【电源键】,屏幕显示充电完成画面。

#### **4. 安装 SIM/USIM卡、存储卡、电池**

安装或取出 SIM/USIM 卡、存储卡或电池之前,先将主机电源关 闭。

将主机翻至背面,以逆时针方向拧下电池盖的四个固定螺丝,取 下电池仓盖,电池仓下方为 SIM/USIM 卡插槽和 Micro SD 卡插槽, 如图所示。

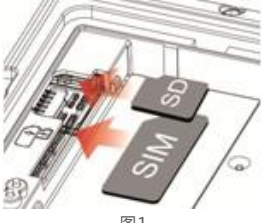

5 图1

将 SIM/USIM 卡金属触点朝下完全推入插槽, 注意切角方向。 将 Micro SD 存储卡金属触点朝下推入插槽,注意切角方向。 将 电池铜质部位对准电池仓的铜质接触端,轻轻放入电池。 电池安 装完成后将电池仓盖装好,推动后盖卡扣至锁定位置锁住 电池仓盖。

#### **5. 开关机**

若要开机,稳固按住主机顶部【电源键】直至出现开机界面。 若 要关机,稳固按住【电源键】,弹出选项菜单,包括关机、飞 行模式、重启、静音等选项,选择关机选项 , 然后轻触"确定"。 开

机状态下,点击【电源键】关闭屏幕,进入睡眠模式;再次点 击【电源键】唤醒屏幕,在屏幕上向右滑动图标,则解锁屏幕;主机 闲置一段时间后会自动关闭屏幕进入睡眠模式。

※ 注:若主机出现异常情况,用尖状物戳 MicroUSB 接口旁 的 Reset 孔,主机将重启。

#### **6. 主屏幕操作**

通过主屏幕可查看设备状态和访问应用程序。主屏幕有多个面板, 在屏幕上向左或向右滑动可查看各面板。

主屏幕顶部为状态栏,包含通知区域、状态区域和显示区域;底 部为快捷面板,中间为"应用程序图标 ● "。如图 2 所示。

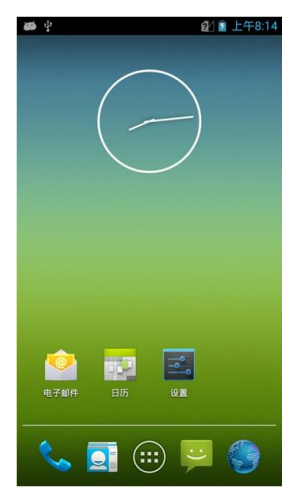

图2

● 使用通知面板 当新通知图标显示在状态栏的通知区域中,按 住状态栏,然后将

其向下拖动,则打开通知面板;如欲隐藏面板,向上拖动面板的下边 框。

● 自定义快捷面板 可通过添加或移除"快捷图标"来自定义主屏 幕底部的快捷面板。如欲移除"快捷图标",按住"快捷图标"并

拖至"删除"图标。 如欲添加"快捷图标",按住主屏幕上的图标并拖至快捷面板。

● 使用"应用程序图标 ● "

"应用程序图标 (#)"内包含所有应用程序。轻触"应用程序图 标 …, 弹出应用程序面板和窗口小部件面板。轻触屏幕下方的【主 屏幕键】来关闭它并返回到主屏幕。

● 扩展主屏幕 在主屏幕上水平滑动手指, 即可延伸主屏幕的左 侧或右侧。

(1)新增主屏幕图标 按住任意应用程序或窗口小部件图标, 拖 至主屏幕空白区域。

(2)移动主屏幕图标 按住主屏幕的图标,将图标拖至屏幕上所 要的位置。

(3)移除主屏幕图标 按住主屏幕的图标,将图标拖至"删除" 图标,直到图标变成红

色。

● 建立文件夹 在主屏幕上, 将一个图标拖至另一个图标时会自 动形成文件夹。 轻触屏幕上的新文件夹来打开它。 按住文件夹 的标题列来重新命名。

- 更换主屏幕壁纸 按住主屏幕的空白区域,或者轻触【菜单键
- 】→ "壁纸", 通过

选择壁纸、动态壁纸、视频壁纸和图库等选项以更换主屏幕壁纸。

#### **7. 连接计算机**

使用USB数据线将主机与计算机连接,主机屏幕出现"USB 已连 接"画面,点击"打开 USB 存储设备"图标,计算机会将 Micro SD 卡视为移动式磁盘,可进行计算机与主机之间的文件交换。

若需在开机状态时移除 Micro SD 卡,则轻触"应用程序图标 "→"设置",或者轻触【菜单键】→"系统设置",进入设置面板, 向下滚动屏幕,然后选择"存储"→"卸载 SD 卡"。

#### **8. 应用程序的安装和管理** 用户可进入应用市场下载和安装相关应用

程序。 轻触"应用程序图标 <sup>● "→</sup> "设置",选择"应用程序 ",或者

轻触【菜单键】→"管理应用",可查看和管理设备中的应用程序。

#### **9. 北斗 /GPS定位功能的使用**

轻触"应用程序图标 ( )"→ "设置", 选择"位置信息" 进入位 置服务面板,点击开启。

在"卫星定位模式"中,根据需要,选择不同的卫星定位组合模 式。如果您需要使用通过卫星定位得到的位置信息,该选项必须处于 打开状态。

用户可通过具有相应功能的应用程序查看当前位置上空北斗卫星 和GPS卫星的情况,该程序能实时显示当前位置上空卫星的编号、信 号强弱和位置等信息。

位置服务开启后,从应用市场下载和安装的应用即可以通过相应 的服务接口,获取当前的位置信息,并提供与位置相关的服务和应用。

#### **10. 相机与视频**

轻触"应用程序图标  $\bigoplus$ " → "相机",进入摄像头开启状态, 画面方向会随着主机的握持方向改变。

轻触屏幕上的缩放控制,可对拍摄对象进行放大或缩小。 轻触摄 像头切换图标可洗择前后摄像头,轻触摄像按钮可切换至 摄像模式。

#### **11. 无线连接(WLAN/ 蓝牙)**

● WLAN 连接

轻触"应用程序图标 "→"设置",进入设置面板,勾选 WLAN 选项右侧的"打开"复选框可激活 WLAN。WLAN 开启后, 状态栏中会显示 WLAN 图标。在可用的网络列表中选择要使用的链 接,按照提示步骤输入网络密钥即可连接。

● 蓝牙连接

(1)蓝牙激活。轻触"应用程序图标 ● "→ "设置" ,进入设 置面板,勾选蓝牙选项右侧的"打开"复选框可激活蓝牙。蓝牙开启 后,状态栏中会显示蓝牙图标。

9

(2)蓝牙配对。轻触"搜索设备",系统将搜索可连接的蓝牙设 备,在刷新的列表中选择需要连接的设备,弹出"蓝牙配对请求", 输入蓝牙密码,然后选择配对。当外部蓝牙设备的所有者接受连接或 输入相同的密码时,即完成与外部设备的连接。

(3)蓝牙传输。通过蓝牙,可将图片、影片或音乐文件与家人和 朋友分享。

#### **注意事项**

1. 一些特殊场所,比如飞机场、医院、加油站等地方不允许使用 电子设备,请遵守这些场所的规定,不要在这些场所使用本产品。

2. 为了您和他人的安全,请不要在驾驶车辆时使用本产品。

3. 不要将本产品放在汽车的安全气囊附近, 以免带来安全隐患。

4. 为了您的安全, 请不要在雷雨天气下使用本产品。

5. 尽管本产品具有防水功能,但请不要将本产品长期放在有水或 潮湿的地方。

6. 本产品的工作温度范围为 -20℃~ +60℃,存储温度范围 为 -30℃~+70℃,温度过高或过低都会影响机器的性能和使用寿命。

7. 请使用专用可充电锂电池,低质量的电池会影响机器的性能和 使用寿命,其至有爆炸的危险。

8. 不要敲击、摔打或剧烈震动本产品,以免损坏机器内部的电子 元件。

9. 请不要自行拆卸本产品, 出现故障时请按保修卡指定方式讲行 维修。

10. 机器到使用寿命后,请不要随处遗弃,以免给环境造成污染。

11. 更换电池或者使用外接电源时,必须完全关机后才可以拔出电 池或者断开外接电源,否则有可能对机器造成伤害。

12. 本产品为 A 级产品, 在生活环境中, 该产品可能会造成无线电 干扰。在这种情况下,可能需要用户对其干扰采取切实可行的措施。

#### **电池使用须知**

1. 本产品是以可充电锂电池作为电力来源。当电力微弱时,请将 电池充电。为维护电池寿命,在充电之前最好将电池电量用完。

2. 当电池充电器未使用时 , 请将其与电力供应来源分离。请勿将充 电器与电池连接超过一周以上,过量充电将会缩短电池寿命。

3. 温度影响电池能充电的限度。因此充电前,电池可能需要冷却 或暖和一下。

4. 请将电池使用在其原始用途上,避免造成电池短路。当以导电 物质直接连接电池正负极时会造成短路。

5. 勿使用损坏的电池。

6. 将电池放在极寒或极热的地方会导致电池寿命的缩短 , 将电池 暴露在寒冷或酷热的地方可能导致手机功能无法正常发挥 , 即使电池 充完电也一样。

7. 请勿将电池置于火中,请不要将废电池随意丢弃,请送到电池, 回收站, 请按照当地法规处理废电池。

**产品备案及升级,请登录:[www.UniStrong.com](http://www.unistrong.com/)**

# **UniStrong** 合众思壮

## www.**UniStrong.com**

## 400-810-1757

合 众 思 壮 标 准 化 客 户 服 务 中 心

2017年 第 1版